## **INFORMATION AND COMMUNICATION TECHNOLOGY**

## 1. **GENERAL COMMENTS**

The standard of the paper was comparable to that of the previous years. It was observed that the questions were evenly distributed over the sections and topics in the syllabus, but the standard was a little higher.

There was a decline in the performance of candidates. These is due to the fact that candidates did not take time to understand the technical and the key words used in the questions before answering them, especially that of the spreadsheet.

Candidates could perform better when they have good practical and theory ICT lessons under competent ICT teachers in the schools.

#### 2. **SUMMARY OF CANDIDATES' STRENGTHS**

(1) Some candidates were able to answer correctly questions involving images and pictures. This gives the impression that such candidates had access to working computers, highly trained and dedicated instructors and other teaching aids.

(2) Candidates who performed creditably well gave concise answers to questions. This types of answers to questions should be encouraged.

(3) Majority of the candidates were able to answer the required number of questions.

#### 3. **SUMMARY OF CANDIDATES' WEAKNESSES**

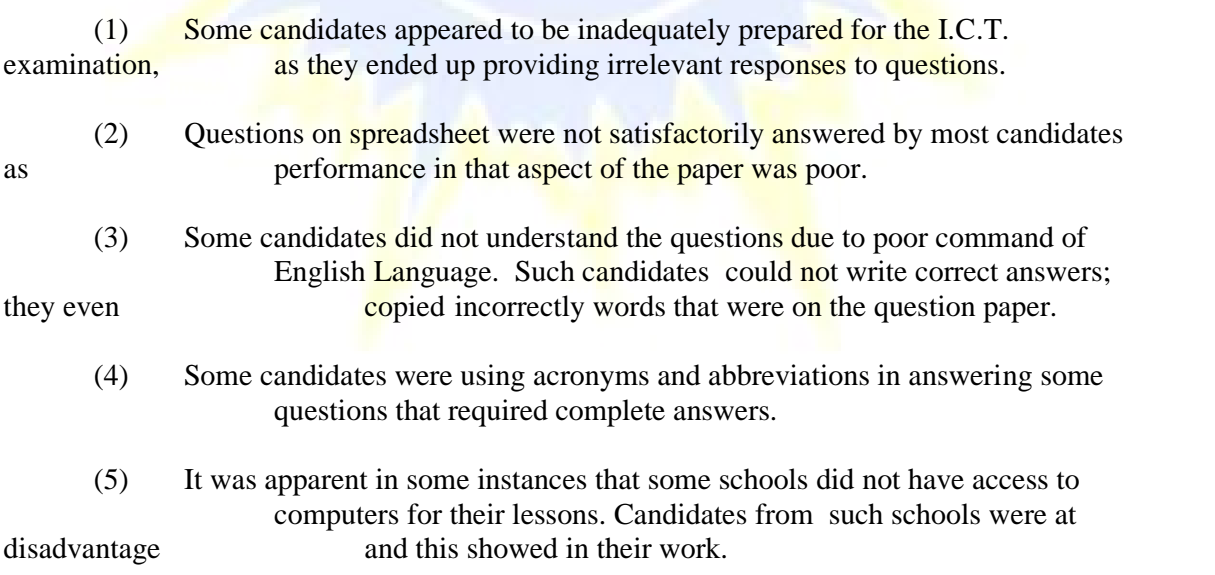

## 4. **SUGGESTED REMEDIES**

(1) Schools must acquire computers for their students since I.C.T. is a practical course. Candidates cannot get adequate knowledge in I.C.T. and

perform well in

examinations without access to computers.

(2) Teachers in schools must lay emphasis equally on both theoretical and practical aspects of I.C.T.

- (3) Equal attentions must be given to all topics in the I.C.T. syllabus.
- (4) Candidates should improve their standards in the writing of the English Language. Some candidates could not comprehend the questions and were also **not able to express themselves in the English Language.** 
	- (5) Regular in-service training and workshops must be organise for teachers.
	- (6) Teachers must do well to complete the syllabus.
	- (7) More time should be spent in teaching spreadsheet since it involves aspects of mathematics and technicalities.
	- (8) Teachers should discourage the use of acronyms and abbreviations by their students in their class exercises and school examinations.

## 5. **DETAILED COMMENTS**

#### **Question 1**

**(a)**

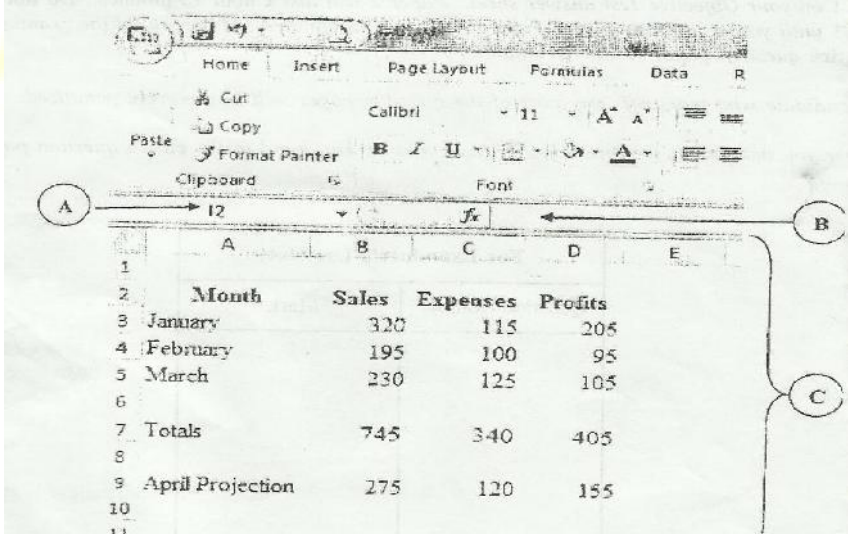

**Use the above diagram to answer questions (i) to (iv)**

- **(i) Name the application program used for the above figure.**
- **(ii) Write the formula/function used to calculate the profit for cell D7.**
- **(iii) Write the formula/function used to calculate the total expenses for cell C7.**

## **(iv) Name the parts labelled A,B and C.**

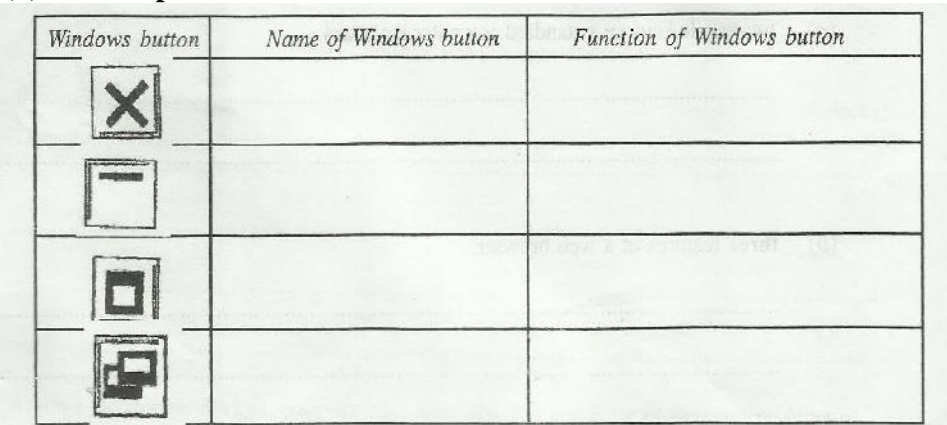

#### **(b) Complete the table below.**

#### **(c) In a word processing application, what is the command button print preview used for?**

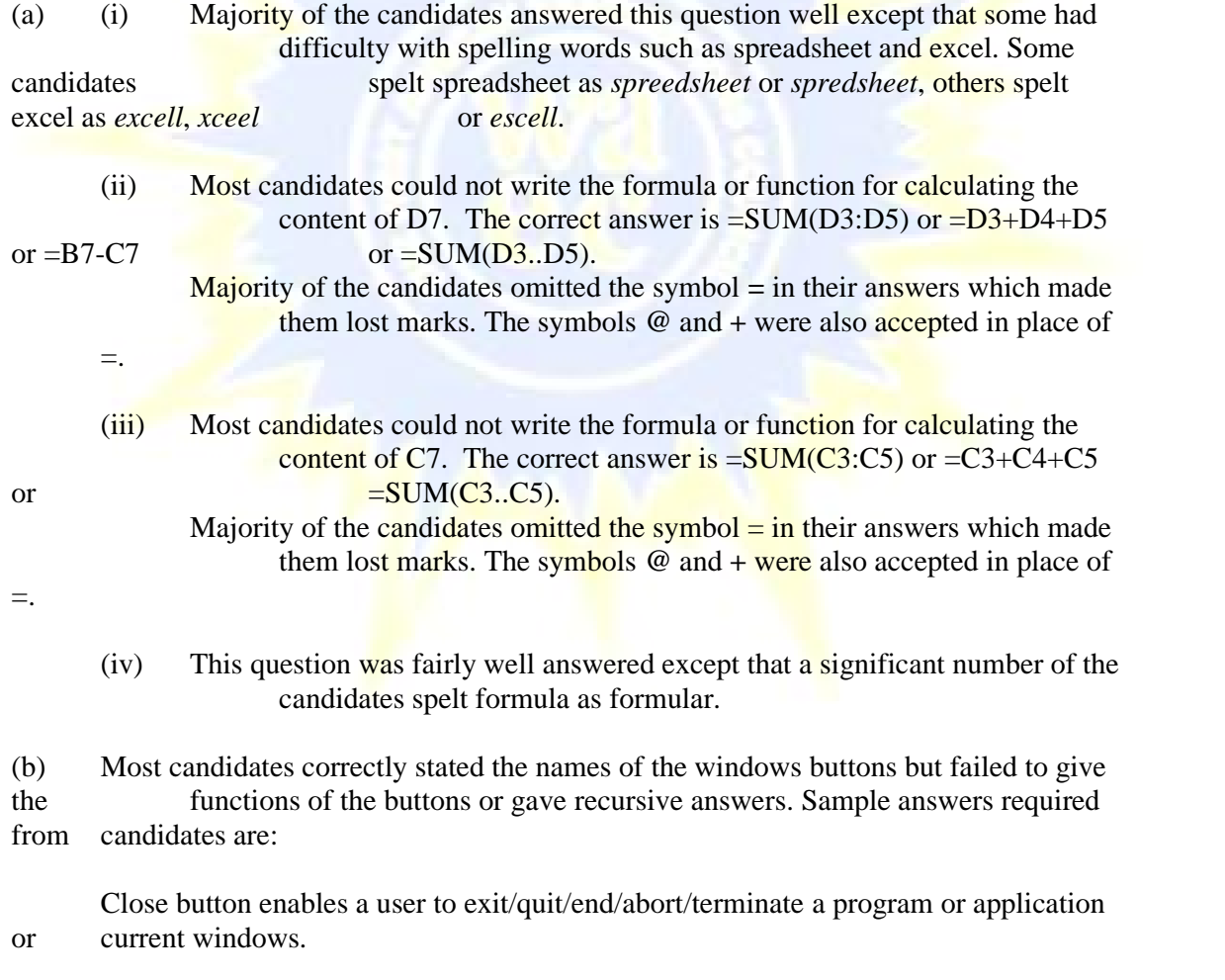

Minimize button enables a user to make the current window to become an icon on the taskbar.

Maximize button is used to make a window cover the entire screen.

Restore button enables a window to go back to its original size after maximizing it.

Some of the wrong spellings made by candidates were close as *croose*, *closs* or *colows*, and minimize as *miximize*, *minimum* or *minimiaze*.

One common recursive answer most of the candidates gave was "The close button is used to close a window" which is wrong.

- (c) Majority of the candidates did not answer this question. The few that attempted it also thought print preview is applied after the document had been printed which is wrong. A sample answer is "Print preview is a command button that help users to take a look
- at a created document before it is finally printed". In general, candidates performance was poor for question 1.

#### **Question 2**

**(a) State the data types for the following characters as used in a spreadsheet application.**

- **(i) 13.65**
- **(ii) 24.04'**
- **(iii) =SUM(A5:G5)**
- $(iv)$  **=A4+C8-G25**
- **(v) +233244971100**
- **(b) Formatting a disk refers to............**
- (a) This question turned out to be the most unpopular among candidates. It was also the least well answered question. A significant number of candidates who attempted it scored zero.
	- It further shows lack of candidates knowledge in spreadsheet applications. The expected answer is:

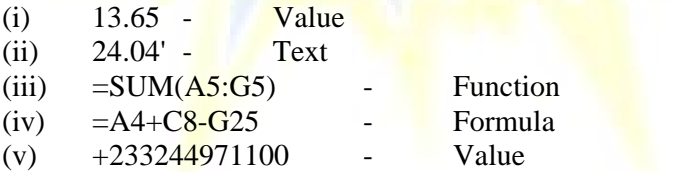

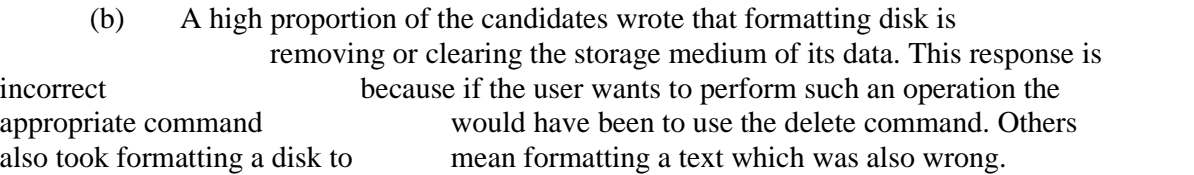

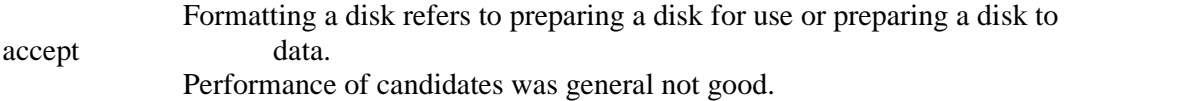

#### **Question 3**

**List**

- **(a) two toggle keys on a standard computer keyboard.**
- **(b) three features of a web browser.**
- **(c) two components of the central processing unit.**
- **(d) two operating system software.**
- **(e) three health hazards associated with prolonged use of computers and ICT tools.**
- (a) Only few candidates attempted this question. It was clear that most candidates know the computer keyboard but did not either know the toggle keys or understand the meaning of the term toggle.

The expected answer is to mention two of the following keys:

- (1) CAP LOCK key
- (2) NUM LOCK key
- (3) SCROLL LOCK key
- (4) INSERT key

(b) A handful of candidates who attempted this question misunderstood the question in the sense that they provided examples of web browsers

## which was wrong. Sample answers are:

- (1) Title bar
- (2) Menu bar
- (3) Address bar
- (4) Stop button
- (5) Refresh/Reload button
- (6) Back button
- (7) Forward button
- (8) History
- (9) Search button

Majority of candidates struggled with the spelling of the word *title*.

(c) A significant number of candidates listed contents of the system unit to suggest that the central processing unit (CPU) is synonymous to system unit. This ideology is not true, misleading and incorrect.

The expected answer is:

- (1) Arithmetic and Logic Unit (ALU)
- (2) Control Unit
- (3) Registers
- (4) Memory Unit

- (d) Some candidates were confused about what an operating system is while the few who attempted it made spelling mistakes such as writing *window* for windows.. Sample answers are:
	- (1) Microsoft Disk Operating System (MS-DOS)
	- (2) Microsoft Windows
	- (3) UNIX
- (4) LINUX
- (5) Macintosh
- (e) This question was popular among the candidates and majority of those who attempted it scored full marks.

#### **Question 4**

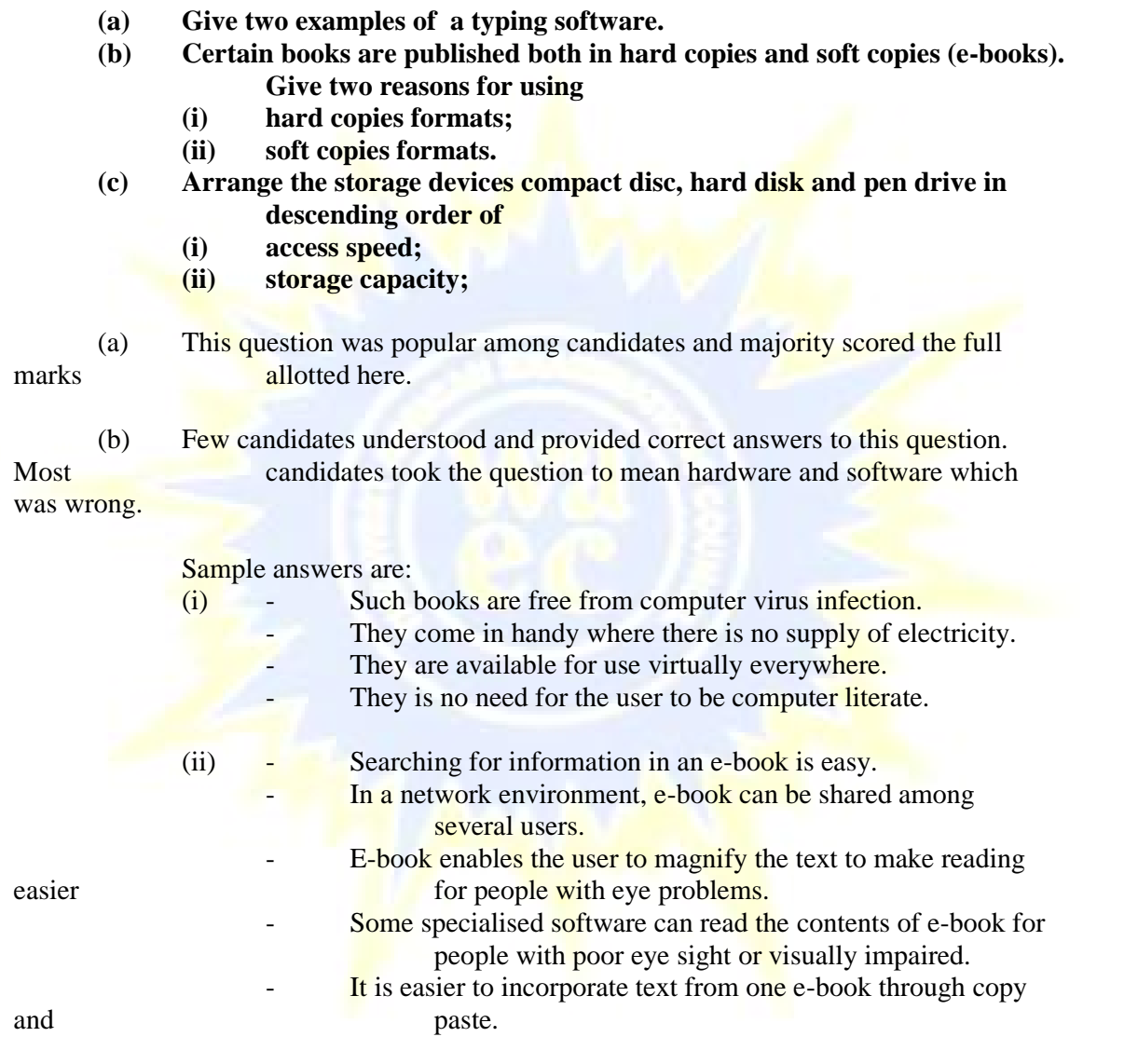

(c) Majority of the candidates who attempted this question scored full marks. **Question 5**

**State the purpose of the following commands on an email application such as yahoo or gmail:**

- **(a) My Account;**
- **(b) Compose;**
- **(c) Attach;**

# **(d) Sign Up.**

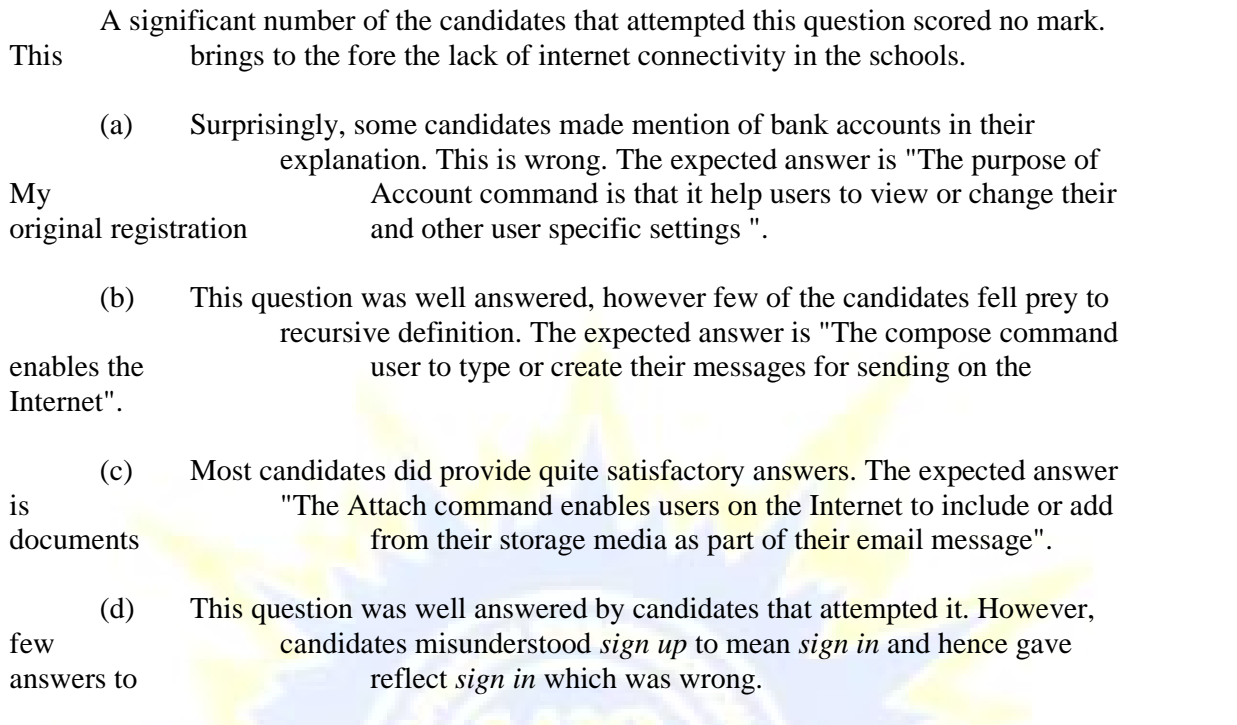